**Derek J. Bailey, Florian Grosse-Coosmann, Manish Doshi, Qingyu Song, Jesse D. Canterbury, Qiming Wan, and Michael W. Senko, Thermo Fisher Scientific, 355 River Oaks Parkway, San Jose, CA 95134**

# **Real-Time Instrument Control of the Fusion Lumos Figure 2. In the architecture 2. In the architecture of the architecture of the architecture of the Tribrid I**  $T_{\rm F}$  is compatible with the Thermo Scientific $T_{\rm F}$  or  $T_{\rm F}$  or  $T_{\rm F}$  supersonal mass spectrometers.

Derek J. Bailey, Florian Grosse-Coosmann, Manish Doshi, Qingyu Song, Jesse D. Canterbury, Qiming Wan, and Michael W. Senko Thermo Fisher Scientific, 355 River Oaks Parkway, San Jose, CA 95134 **Real-Thermo Fisher Scientific, 355 River Oaks Parkway, San Jose, CA 95134**<br>The Control of the Orbitral Mass Spectrometer in the Orbitral Mass Spectrometer in the Control of the Control o<br>The Control of the Orbitral Mass S

## **OVERVIEW**

Presented here is an instrument application programming interface (IAPI) for real-time control of Thermo Scientific™ Orbitrap™ Tribrid™ mass spectrometers (MS). The IAPI provides a programmatic and interactive way to receive and send data between the MS and host computer system. FusionInstrumentAccessContainer iAccessContainer iAccessContainer ();<br>- Thermo Scientific™ Orbitrap™ Tribrid™ mass spectrometers (MS). The IAPI provides a<br>- Factory≺IFusionInstrumentAccessContainer>.Create(); مجاز Thermo

## **INTRODUCTION**

In the past half-decade a growing emphasis has been placed on the ability to incorporate realtime data analysis and programmatic control during the mass spectrometer acquisition. To provide advanced, high-performance access for third-parties, we previously released an IAPI<br>factbe hands for Othitrae mass apartmenters (Firestine agrical API (FS LAPI)), We have navy for the bench-top Orbitrap mass spectrometers (Exactive-series IAPI (ES-IAPI)). We have now enabled the Orbitrap Tribrid family of instruments to use a similar, expanded programming interface to extend real-time capabilities to researchers on additional platforms.

#### **METHODS** programmatic and interactive way to receive and send data between the MS and host

The Tribrid IAPI is written for the Microsoft.NET Framework (Version 4.5.1) and is fully integrated with the Tune instrument control of tunes of 20), it uses an expect driven integrated with the Tune instrument control software (Version 2.2). It uses an event-driven architecture where users subscribe to instrument generated events throughout the acquisition are incedare where asers subseribe to instrument generated events infoughout the acquisition<br>(e.g., spectra, messages, device readbacks, etc.). Users are able to control the instrument in (c.g., spectra, messages, device readdactes, etc.). Oscis are able to control the matument in<br>treal-time by modifying instrument parameters or submitting custom scan definitions. The IAPI Fraction by modifying instrument parameters of submitting easiem sean demittens. The API is a direct is efficient and does not impact the performance of the instrument. The Tribrid IAPI is a direct extension of the previous bench-top Orbitrap interface, but various improvements and refinements break binary compatibility. All example code and applications are written in C#. dension of the previous bench-top Orbitrap interface, but various improvements and<br>finements break binary compatibility. All example code and applications are written in C#.

# **RESULTS METHODS**

**RESULTS**

### **Figure 1. Compatible Mass Spectrometers**

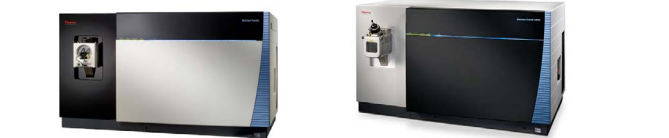

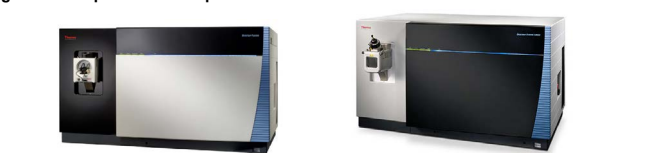

The IAPI is compatible with both the Thermo Scientific™ Orbitrap™ Fusion™ mass spectrometer and the Thermo Scientific™ Orbitrap™ Fusion Lumos™ mass spectrometer **Figure 1. Compatible Mass Spectrometers**

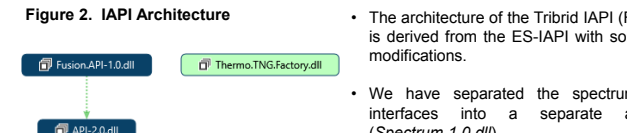

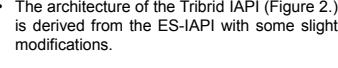

- We have separated the spectrum-related interfaces into a separate assembly separate assembly (*Spectrum-1.0.dll*).
- The core API assembly (*API-2.0.dll*) was • The core API assembly (API-2.0.*dll*) was<br>updated from the ES-IAPI and new features The IRPI is compatible with a IAPI is compatible with both the Thermo Scientific Theorem Fusion Theorem Fusion T
- Fusion factory assembly<br>no.TNG.Factory.dll) provides a (Thermo.TNG.Factory.dll) clean way to create an instance of the IAPI main entry point (Figure 2).
- A Fusion factory assembly A new Fusion API assembly (Fusion.API-*1.0.dll*) derives from the core API and provides Fusion-specific extensions and .<br>implementations.

# **SPECTRUM ACCESS Figure 3. IAPI Instance Creation Example**

(*Thermo.TNG.Factory.dll*) provides a clean way to create an instance of the

```
IFUSIONINSTPUMENTACCESSCONTAINEP IACCESSCONTAINEP
              = Factory<IFusionInstrumentAccessContainer>.Create();
```
Creating an instance of the Tribrid IAPI is straightforward using the factory method pattern provided by the Thermo. TNG. Factory dll assembly (Figure 3). There is no longer a need of<br>using COM or manually searching the registry to create an instance from an explicitly loaded *IFusionInstrumentAccessContainer* instance. provided by the *Thermo.TNG.Factory.dll* assembly (Figure 3). There is no longer a need of assembly. All other access to the IAPI can be obtained through the factory-generated

# spectrum. It derives from *IMassIntensity* **SPECTRUM ACCESS**

The spectrum-related interfaces Figure 4. IAPI Spectrum Interfaces are broken into 5 separate parts as outlined in Figure 4. data. If profile data is present, an

- array of *IMassIntensity* will **IMassIntensity** Represents a m/z-intensity pair from *IMassIntensity*.
- Represents a noise baseline of a • **INoiseNode**

• **ICentroid**

Represents the from *IMassIntensity*. instrumentrepresent those points. It derives

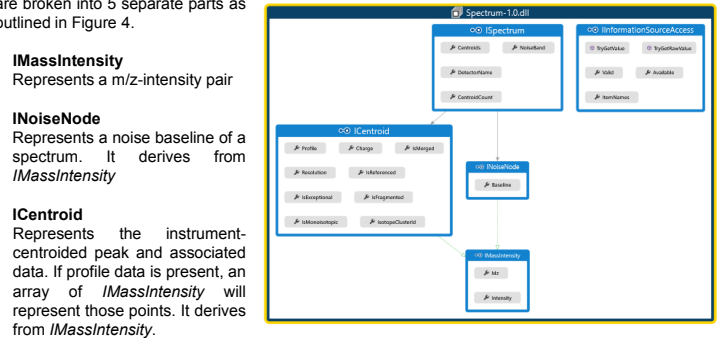

is derived from the ES-IAPI with some slight

• We have separated the spectrum-related interfaces into a separate assembly

• The core API assembly (*API-2.0.dll*) was updated from the ES-IAPI and new features

• A new Fusion API assembly (*Fusion.API-1.0.dll*) derives from the core API and provides Fusion-specific extensions and

• **ISpectrum**

Represents a mass spectrum of *ICentroid* peaks and its associated polygonal noise-baseline. The mass analyzer that collected the data is indicated by the detector name (e.g., Ion Trap or Orbitrap).

#### • **IInformationSourceAccess**

A dictionary-like container to store various metadata fields (e.g., Scan Trailer, Status Log, Tune Data, etc.) that are readily present in the Thermo raw data file. Provides access to both the string representation as well as the raw-values (.NET object) for each item.

### **Figure 5. Example Spectrum Access**

```
private void ExampleSpectrum(ISpectrum spectrum)
                      // Check for emptiness
                      if (!spectrum.CentroidCount.HasValue) return;
                      1/ Loop over the spectrum centroids<br>foreach(ICentroid centroid in spectrum.Centroids)
{<br>// Print some information about each peak to console
                           raw data file internally subscribe to; this ensures the data displayed in the data displayed in the centroid M_z,
                                centroid. Intensity,
                     Figure 6. Special Charge. HasValue ? centroid. Charge. Value. ToString(): "?" );<br>}
                 \mathbf{A}
```
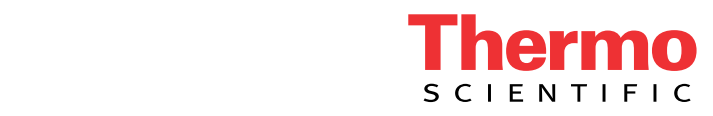

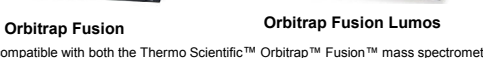

### **EVENTS** consume it (Figure 6). The same spectrum event the IAPI uses is what the IAPI uses is what the Tune application and the IAPI uses is what the Tune application and the IAPI uses is what the Tune application and the

The IAPI uses an event-driven model for informing the user application of instrument-related events. When the instrument has finish collecting a spectrum, it publishes the event and listening clients can consume it (Figure 6). The same spectrum event the IAPI uses is what the Tune application and the raw data file internally subscribe to; this ensures the data displayed in Tune and stored in the raw data file data file is 100% identical to the one the IAPI user would receive.

### **Figure 6. Spectrum Receiving Interfaces**

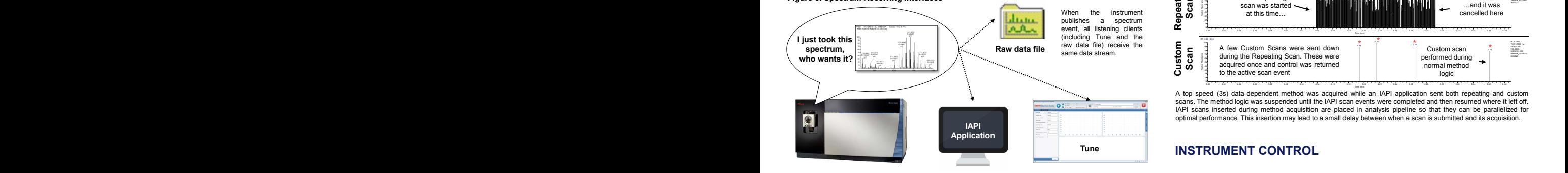

The spectrum receiving event for the IAPI is controlled through the *IMsScanContainer* interface (Figure 7.).

generated *IMsScan*. • **IMsScan**

**· IMsScanContainer** 

• **IMsScan** derives from *ISpectrum*.

derives from *ISpectrum*.

### **Figure 7. Spectrum Receiving Interfaces**

**Figure 7. Spectrum Receiving Interfaces** • **IMsScanContainer**

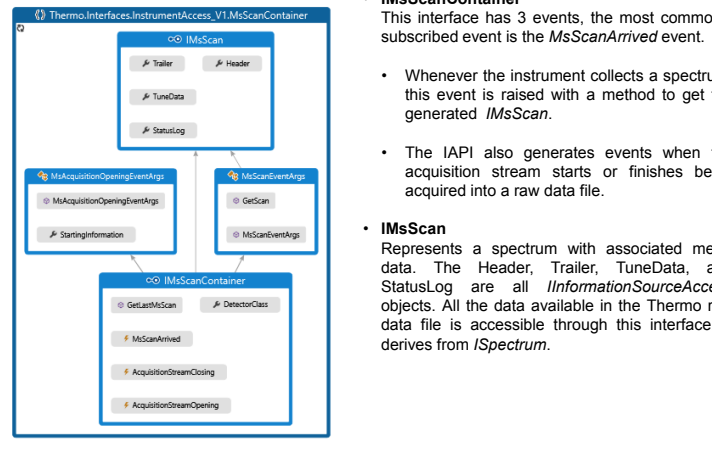

# **Instrument Control**

The IAPI allows users to submit scans, at will, for the instrument to perform. This capability is available all the time—when running a method or controlled by Tune. There are two types of user-<br>submitted scans: **Reneating Scans** and **Custom Scans** submitted scans: **Repeating Scans** and **Custom Scans**. *N ≥ 0*

**Figure 8. Instrument Scan Priority Stack**

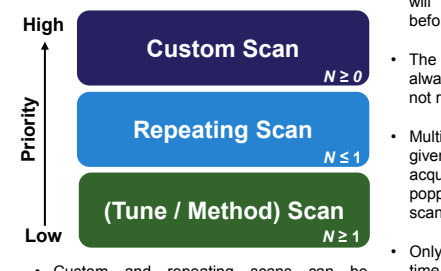

• Custom and repeating scans can be explicitly cancelled via an IAPI call. Relative Abundance

• Scans higher on the priority stack (Figure 8) will get executed by the instrument first, before ones residing below it.

This interface has 3 events, the most commonly subscribed event is the *MsScanArrived* event. • Whenever the instrument collects a spectrum, this event is raised with a method to get the

• The IAPI also generates events when the acquisition stream starts or finishes being acquired into a raw data file.

 $\mathcal{L}$ 

data file is accessible through this interface. It

Represents a spectrum with associated metadata. The Header, Trailer, TuneData, and StatusLog are all *IInformationSourceAccess* objects. All the data available in the Thermo raw data file is accessible through this interface. It

- The Tune- and Method-define scans are always at the bottom of the stack and are not removable from the IAPI.
- Multiple custom scans can be defined at a given point. As soon as a custom scan is acquired by the instrument, it is immediately popped from the stack. Multiple custom scans are performed in FIFO manner.
- **•** Only 1 repeating scan can be defined at a<br>stom and repeating scans can be time. This scan does *not* get popped from the stack after being acquired. **Example defined**<br>Nes *not* get popped fi

## *N* **≥ 1 Low Figure 9. Example IAPI scans During Method Acquisition**

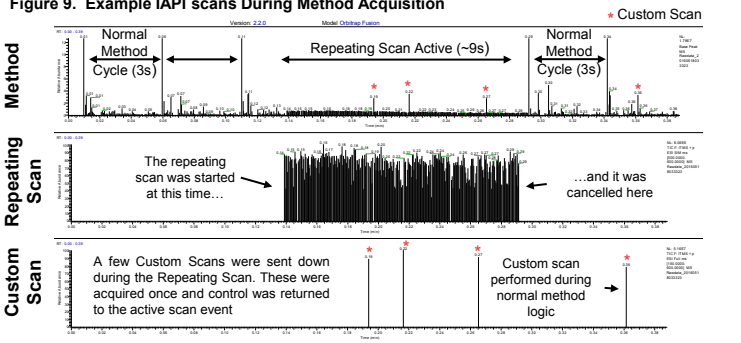

Example in the acception of the active scan eventual was acquired until the IAPI scan exponent in the active scan exponent of the active scan exponent of the active scan eventual single scan eventual single scan eventual s scans. The method logic was suspended until the IAPI scan events were completed and then resumed where it left off. Relative Abundance sp<br>T.T<br>Birpal scans. I ne metrooi logic was suspended until me l-API scan events were compieted and men resumed where it ret<br>IAPI scans inserted during method acquisition are placed in analysis pipeline so that they can be parallelized

#### **INSTRUMENT CONTROL**  $\blacksquare$ IAPI scans inserted accuracy can be placed in analysis pipeline so that they can be parallelized for parallelized for  $\blacksquare$

ranges for the scans are provided by another IAPI property that is not shown here.<br>. The IAPI offers a convenient way for specifying the parameters of a scan. After creating a default repeating or custom scan through an IAPI method call, simply specify the parameters in a *Dictionary<string,string>* Values property of the scan (Figure 10). The allowable keys and values

#### **Figure 10. Example Energy Ramp of a Precursor Recorded from Tune**

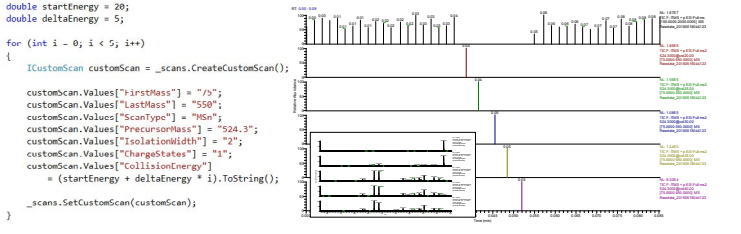

alysis. This peak was fragmented b<br>tom scans were immediately execut<br>, the Tune-defined scan continued f<mark>c</mark> While acquiring spectra from Tune, the above code was executed from an IAPI application. Here 5 custom scans were Sociation in the transfer and the between 20 and 40 normalized<br>sis. This peak was fragmented between 20 and 40 normalized<br>is scans were immediately executed and saved in the acquiring<br>e Tune-defined scan continued for the nc<br>ely<br>ntir created, targeting a peak at 524.3 m/z for MS/MS analysis. This peak was fragmented between 20 and 40 normalized<br>collision energy (NCE) in increments of 5. These custom scans were immediately executed and saved in the acqu

#### 0.000 0.011 0.015 0.015 0.025 0.035 0.035 0.045 0.045 0.045 0.045 0.045 0.045 0.045 0.075 0.075 0.075 0.075 0. **EXAMPLE IAPI APPLICATIONS**

#### **Spectral Matching in Real Time**

researchers to extend the capabilities by implementing their own decision-making logic an<br>Here we demonstrate real-time spectral matching to decide whether to take an MS3 scan. The Tribrid Method Editor offers complex experimental design and real-time filtering of mass File. Then we hould call the stand scan complex experimental design and real-time intering of these researchers to extend the capabilities by implementing their own decision-making logic and control.

### The Tribrid Method Editor offers complex experimental design and real-time filtering of mass **Figure 11. Spectral Library Creation**

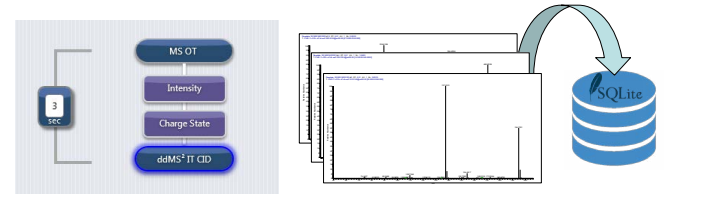

spectrometer. Some of the resulting MS/MS spectra were extracted from the raw data file and imported in a local<br>SQLite database. The spectra were binned into single Dalton bins and intensities were normalized from 0 to 100 extracted from A standard MS/MS experiment was constructed in the Method Editor application and acquired on the Fusion mass Relative Abundance Relative Abundance Relative Abundance

#### **Figure 12. Spectral Matching Application**

scan on the 271.2 peak. The inserted scan was an Orbitrap

to become available.

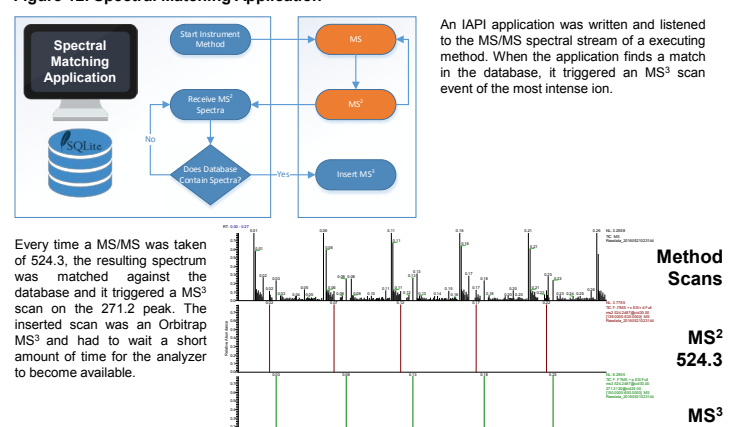

0.02 0.07 0.12 0.17 0.22

0.00 0.02 0.04 0.06 0.08 0.10 0.12 0.14 0.16 0.18 0.20 0.22 0.24 0.26

TIC F: ITMS + c ESI r d Full ms2 524.2487@cid30.00 [139.0000-535.0000] MS Rawdata\_20160521023144 **524.3, 271.2**

Relative Abundance 0.0

0.1 0.2

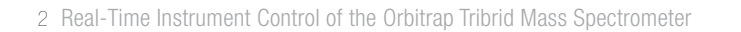

## Real Time Compound Collision Energy Optimization

In typical data-dependent (DD) experiments, the MS/MS collision energy (CE) is set to a static value that performs well over a broad range of precursors. In order to better optimize the collision energy on a precursor-by-precursor basis, we wrote a simple IAPI application that performs a series of rapid ion trap scans over a CE range. The application then determined the optimal CE and subsequently<br>performed a high resolution Orbitrap scan of the same precursor at the optimal CE (Figure 11.). **Figure 12. Spectral Matching Application Figure 12. Spectral Matching Application**<br>Figure 12. Spectral Matching Application

## **Figure 11. Compound Collision Energy Optimization**

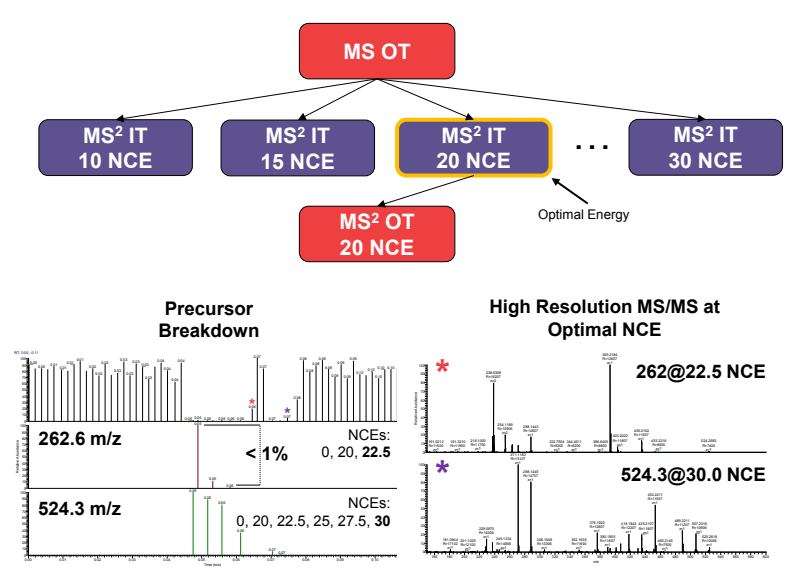

While acquiring spectra from Tune, both 262.6 and 524.3 m/z were targeted for MS/MS analysis. A series of rapid ion trap<br>(IT) scans were performed on each precursor at increasing NCEs. Once the TIC of the of the IT survey optimal NCE. Both of these compounds were optimized in tandem and arrived at different optimal NCEs. The 262 precursor broke apart quicker than the 524 precursor.

### **CONCLUSIONS CONCLUSIONS**

The Instrument Application Programming Interface (IAPI) for the Orbitrap Tribrid Mass Spectrometer family provides advanced control and acquisition to enable custom experimentation and method development for mass spectrometry. This increased flexibility the IAPI provides users has the potential to spawn creative new experimental design and experiments not possible with the standard software.<br>.

The IAPI offers a lot of functionality not mentioned in this document. For complete listing of the capabilities, as well as all the example applications shown, please visit our Thermo Fisher Scientific Life Science Mass Spectrometry GitHub page: https://github.com/thermofisherlsms/iapi

### **ACKNOWLEDGEMENTS ACKNOWLEDGEMENTS**

We thank Phil Remes for his suggestions and technical support implementing the IAPI on the Tribrid system. We also thank Balaram Barange for contributing to the example programs.

**TRADEMARKS**<br>Access to the API is not part of the standard software delivered with the instrument and requires a special license agreement. Contact <u>derek.bailey@thermofisher.com</u> for details.

### www.thermofisher.com

Africa +43 1 333 50 34 0 Australia +61 3 9757 4300 Austria +43 810 282 206 Belgium +32 53 73 42 41 Brazil +55 11 2730 3006 Canada +1 800 530 8447 China 800 810 5118 (free call domestic) 400 650 5118

©2016 Thermo Fisher Scientific Inc. ISO is a trademark of the International Standards Organization. All other trademarks are the property of Thermo Fisher Scientific and its subsidiaries. This information is presented as an example of the capabilities of Thermo Fisher Scientific products. It is not intended to encourage use of these products in any manners that might infringe the intellectual property rights of others.<br>Specifications, terms and pricing are subject to change. Not all products are a representative for details.

> Denmark +45 70 23 62 60 Europe-Other +43 1 333 50 34 0 Finland +358 10 3292 200 **France** +33 1 60 92 48 00 Germany  $+4961034081014$ **India**  $+91$  22 6742 9494 **Italy**  $+3902950591$

Japan +81 6 6885 1213 Korea +82 2 3420 8600 Latin America +1 561 688 8700 **Middle East** +43 1 333 50 34 0 Netherlands +31 76 579 55 55 **New Zealand** +64 9 980 6700 Norway +46 8 556 468 00

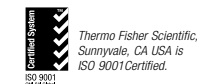

PN64748-EN 0616S Russia/CIS +43 1 333 50 34 0 **Singapore** +65 6289 1190 Sweden +46 8 556 468 00 Switzerland +41 61 716 77 00 **Taiwan**  $+886$  2 8751 6655 UK/Ireland +44 1442 233555 USA +1 800 532 4752

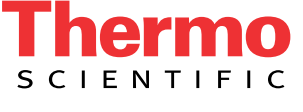

A Thermo Fisher Scientific Brand